## **How do MV Members control the Lovense interactive toys on Live?**

Last Modified on 07/09/2024 2:12 pm EDT

To interact with a Creator who offers Lovense interactive toys in their Live shows:

1. Go to the live chat

2. Look for the clickable row in the chat that says: <Tip to turn me and my toy on!>

3. Click <More>. By clicking there, all the live toy options will appear

4. Tip amounts, vibration strengths, time durations, and all the available connected Lovense toys will be listed for you along with their token cost!

For information on how to purchase tokens, you'll want to visit the lin[khere](http://mv-members-support.knowledgeowl.com/help/how-do-i-tip-an-mv-creator-during-a-live-show)!

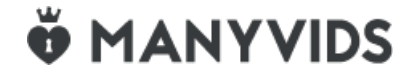